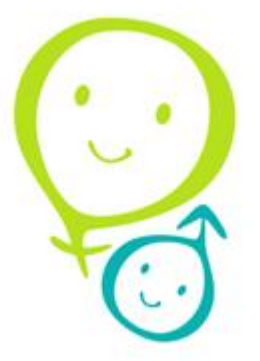

# 온라인 인권/성평등교육 수강방법

## 성폭력상담센터

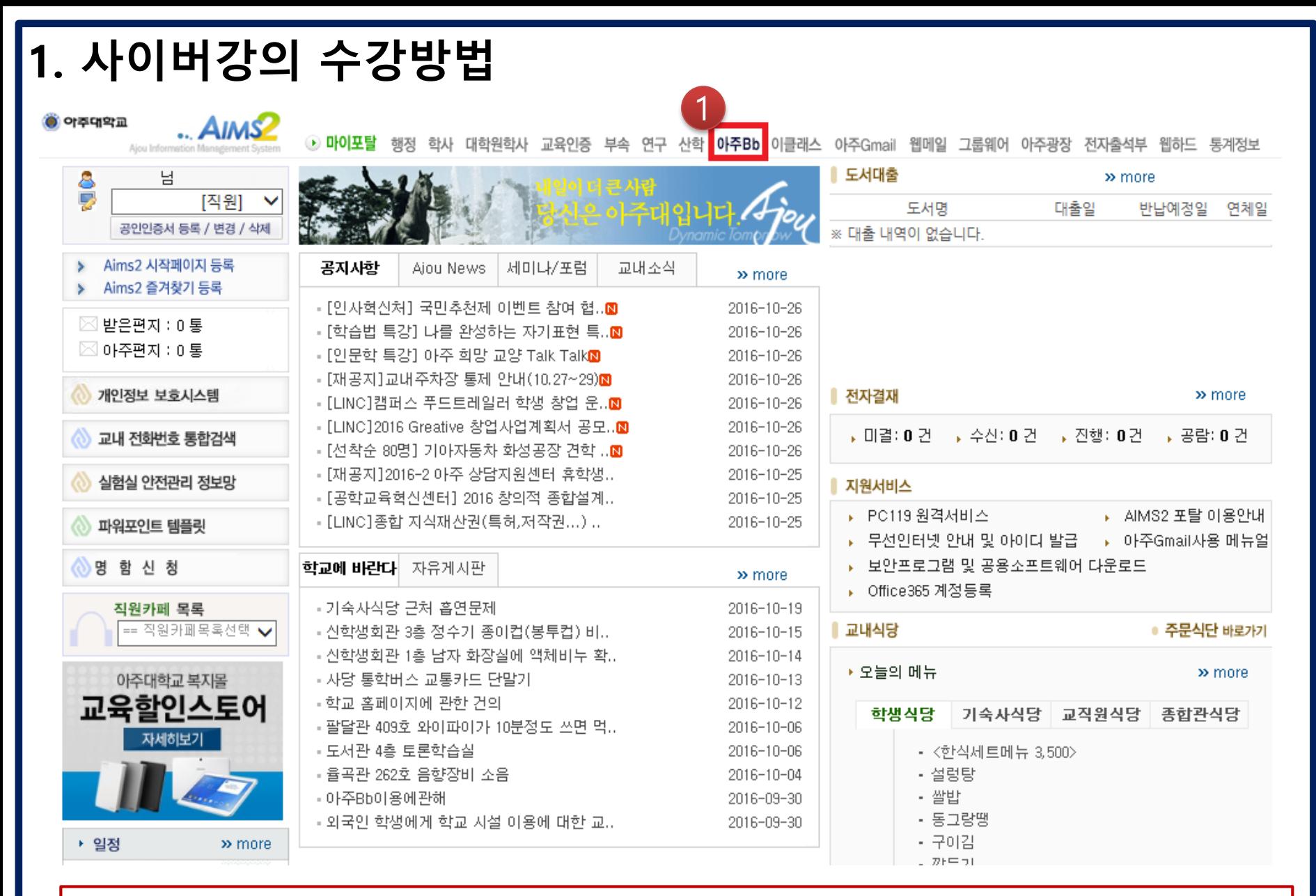

#### 1. AIMS 로그인 후, '아주Bb'에 접속합니다.

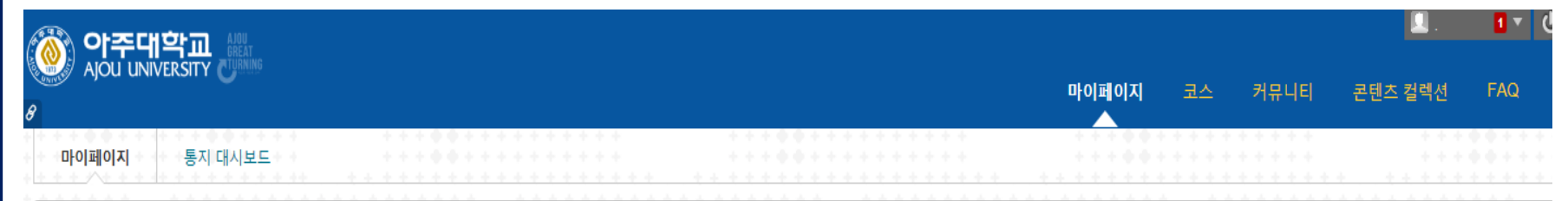

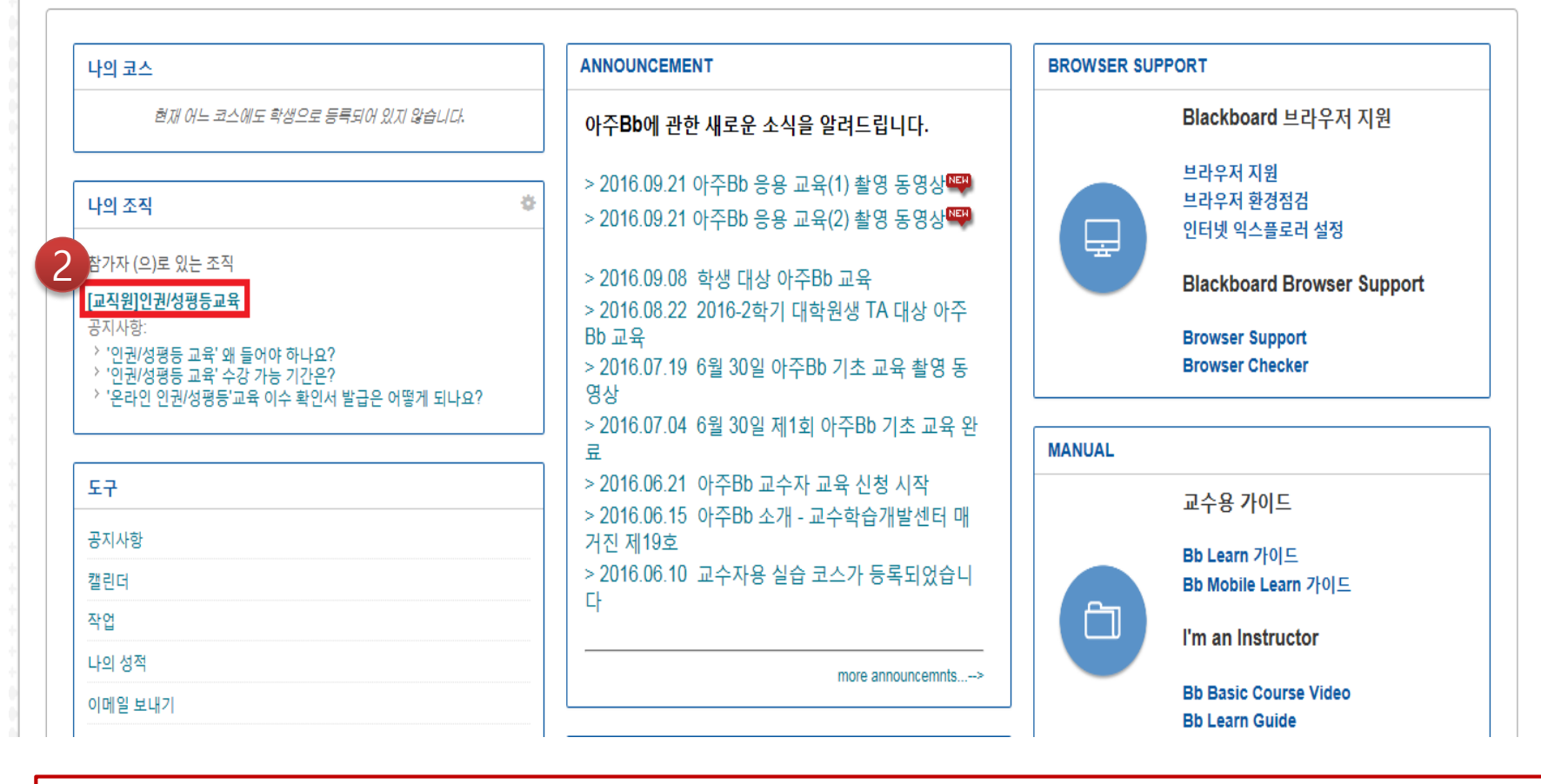

2. '[\*\*대학] 인권/성평등교육'에 접속합니다.

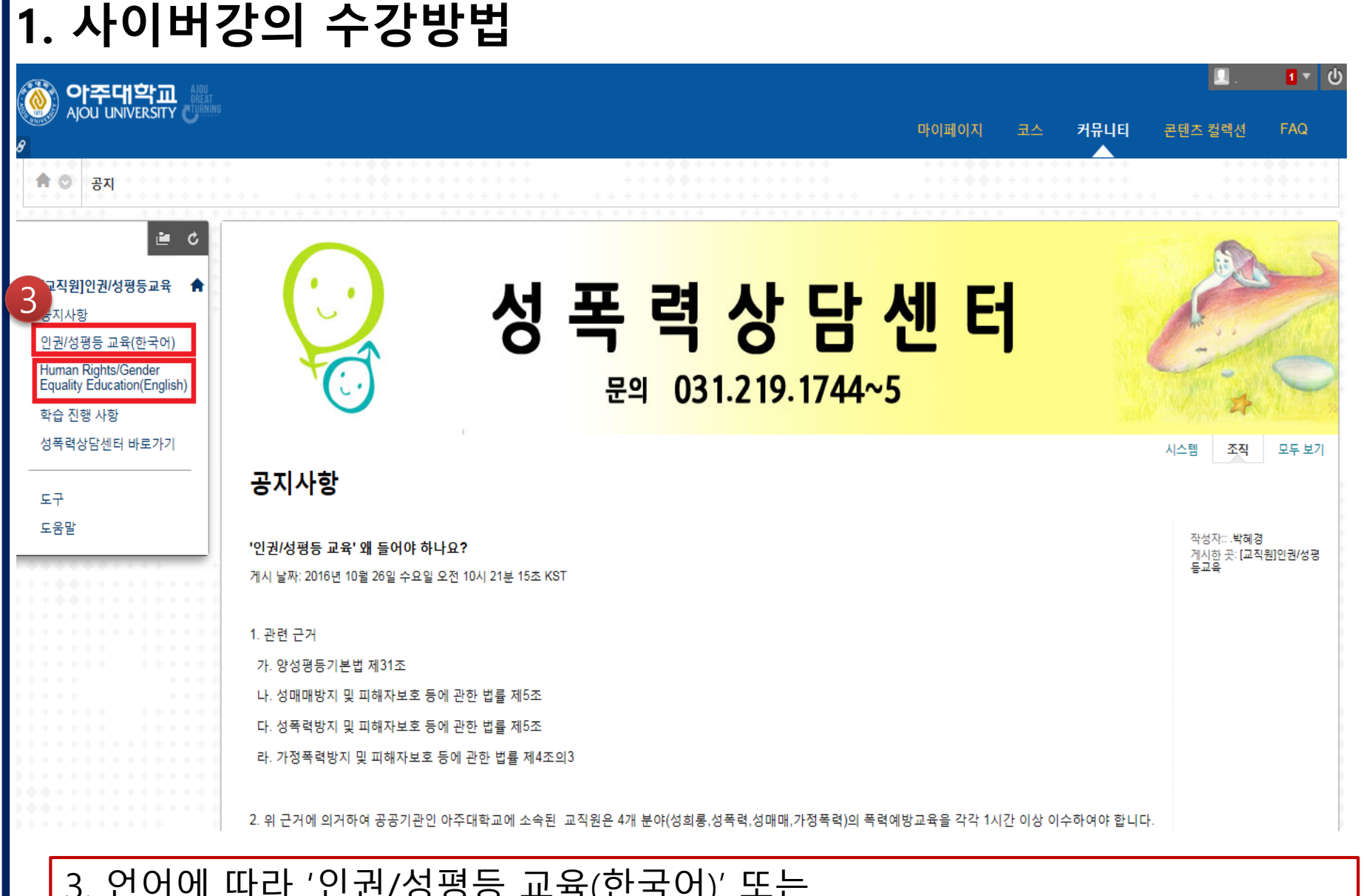

3. 언어에 따라 '인권/성평등 교육(한국어)' 또는 'Human Rights/Gender Equality Education(English)'을 선택하여 접속합니다.

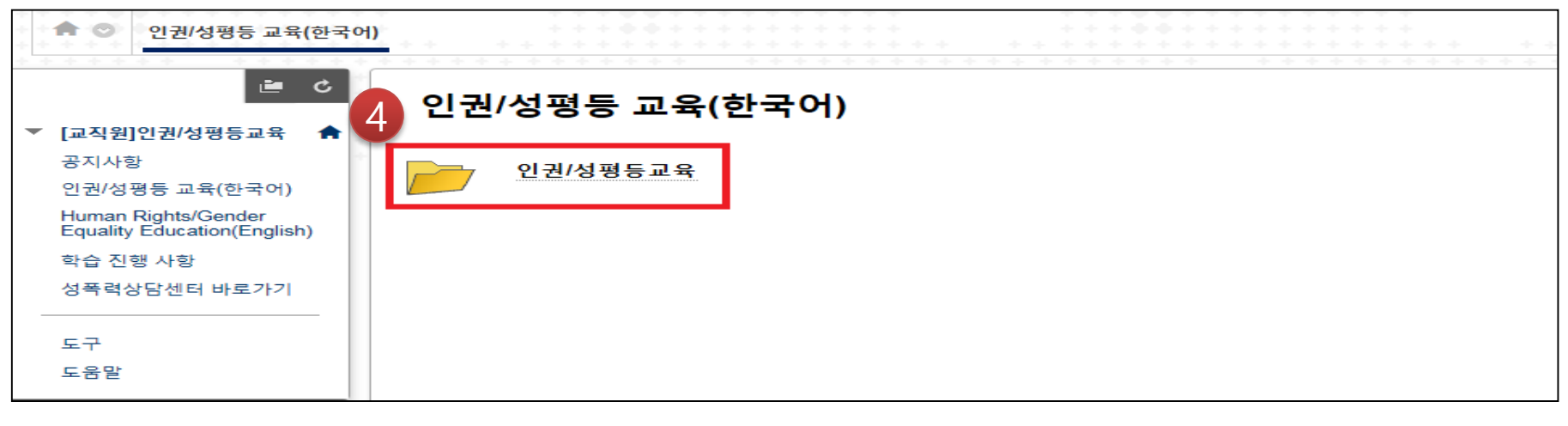

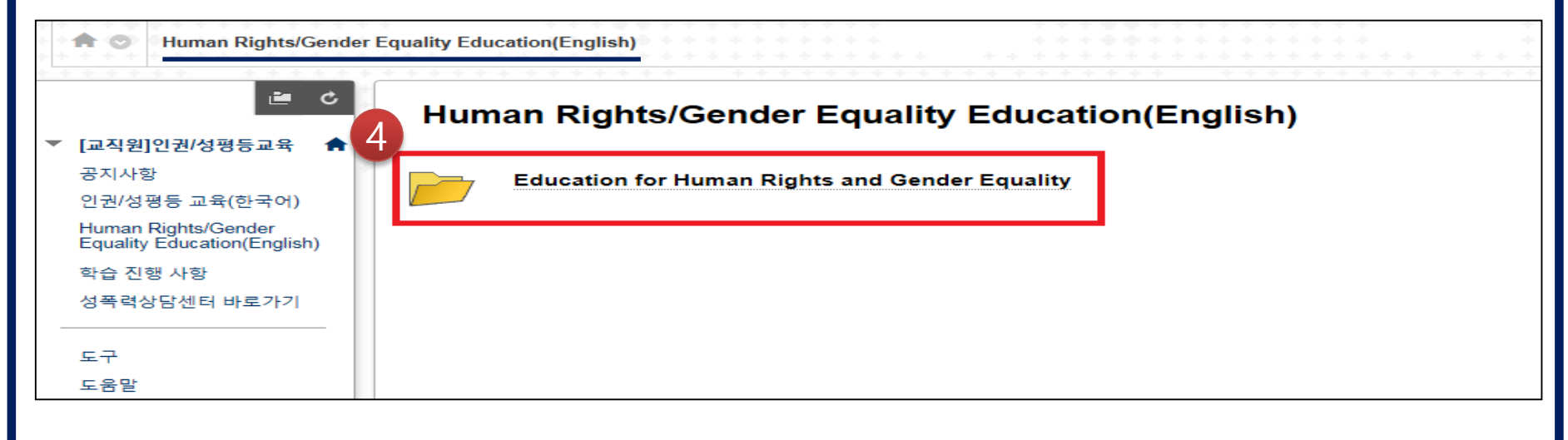

#### 4. 폴더를 클릭합니다.

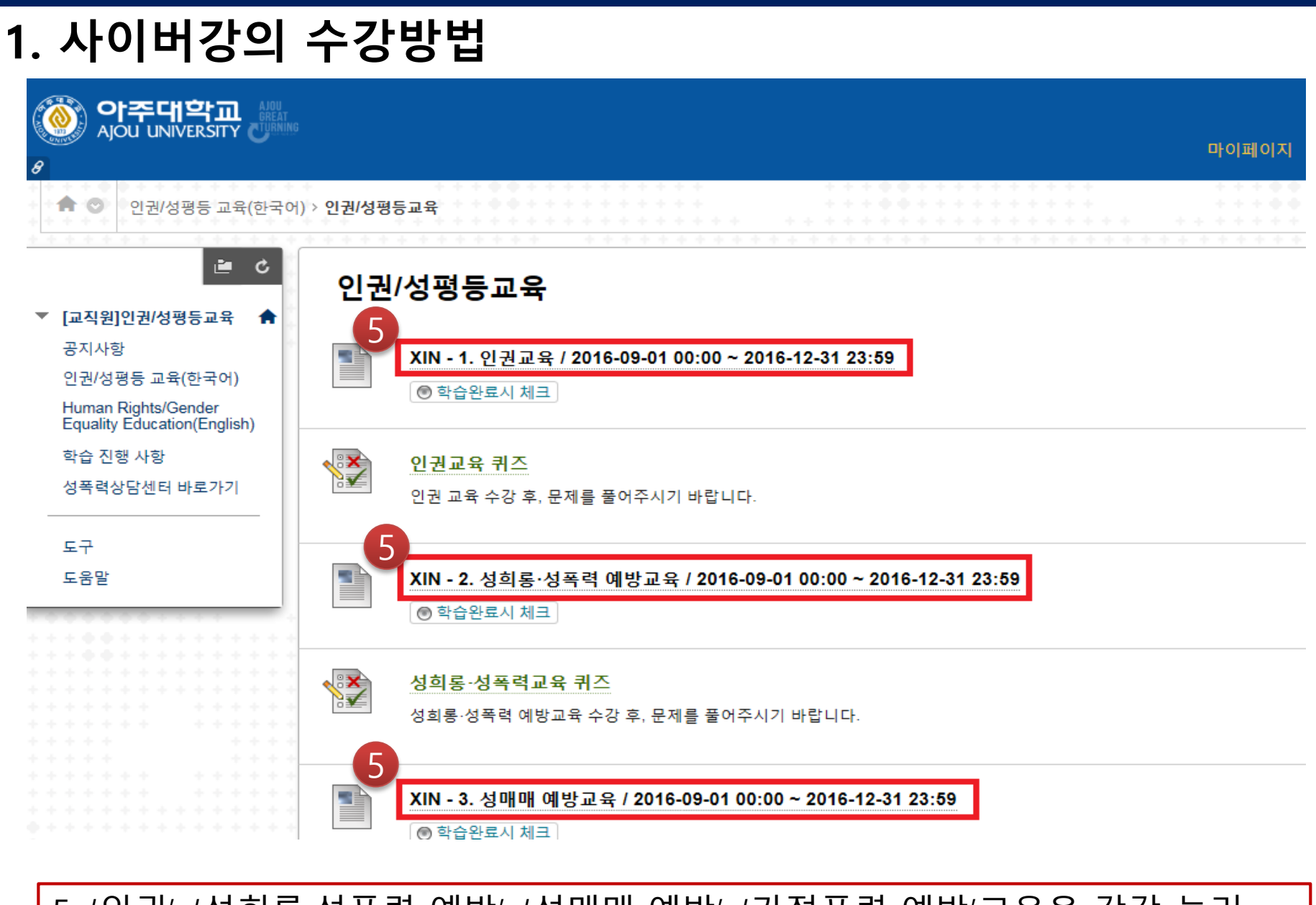

5. '인권', '성희롱·성폭력 예방', '성매매 예방', '가정폭력 예방'교육을 각각 눌러 수강합니다.

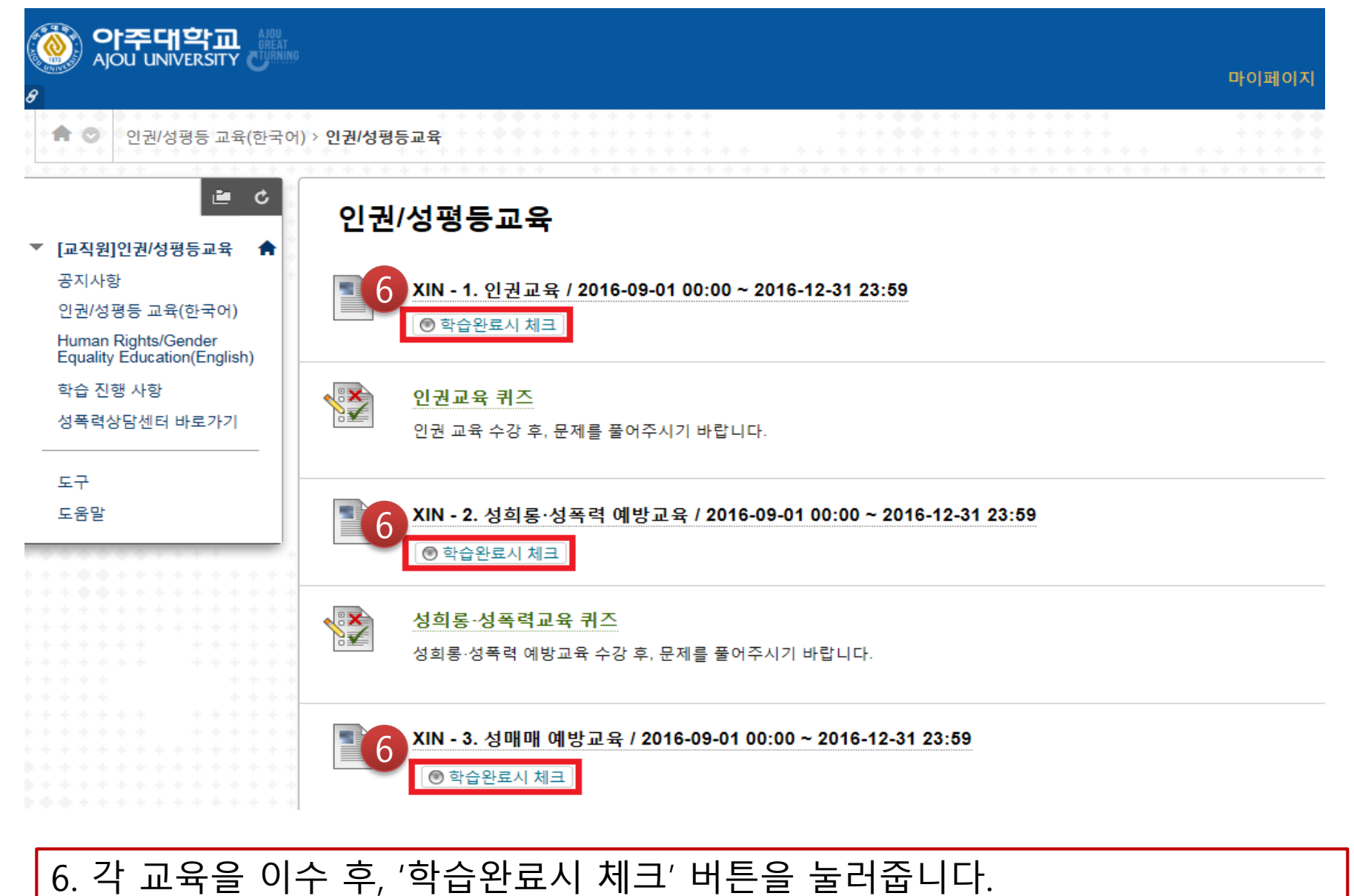

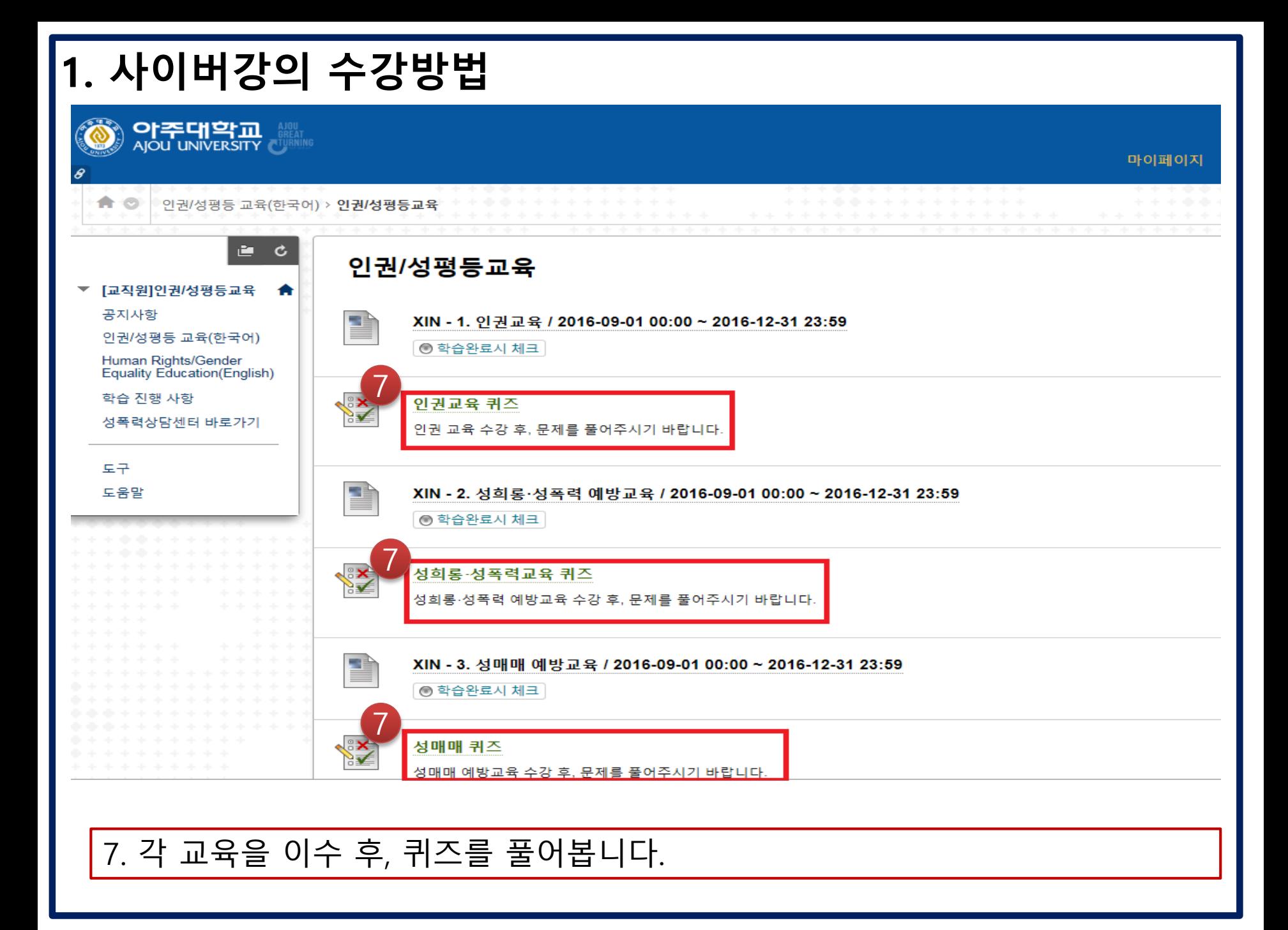

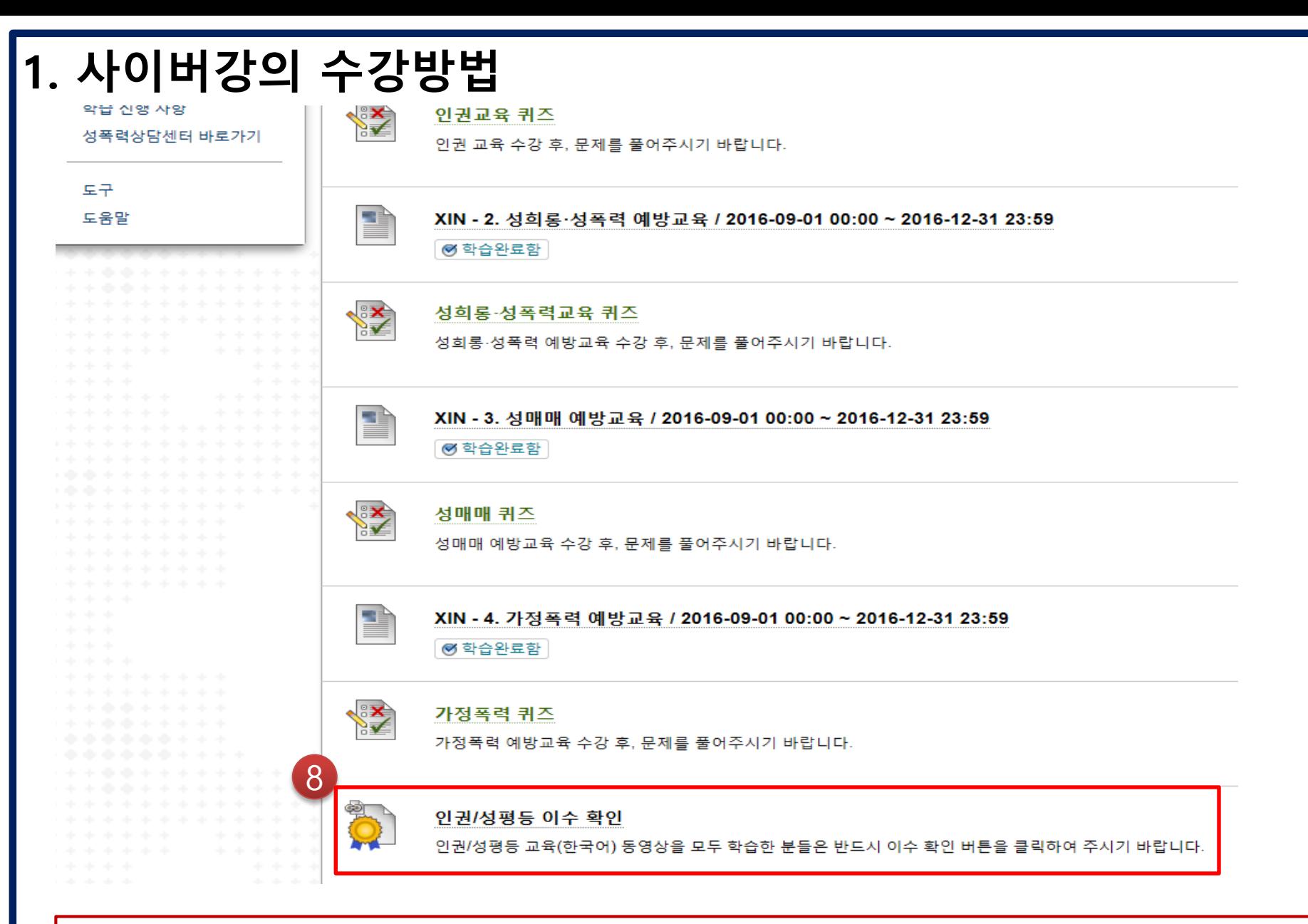

#### 8. 모든 교육을 완료한 후 반드시 '이수 확인' 버튼을 눌러주시기 바랍니다.

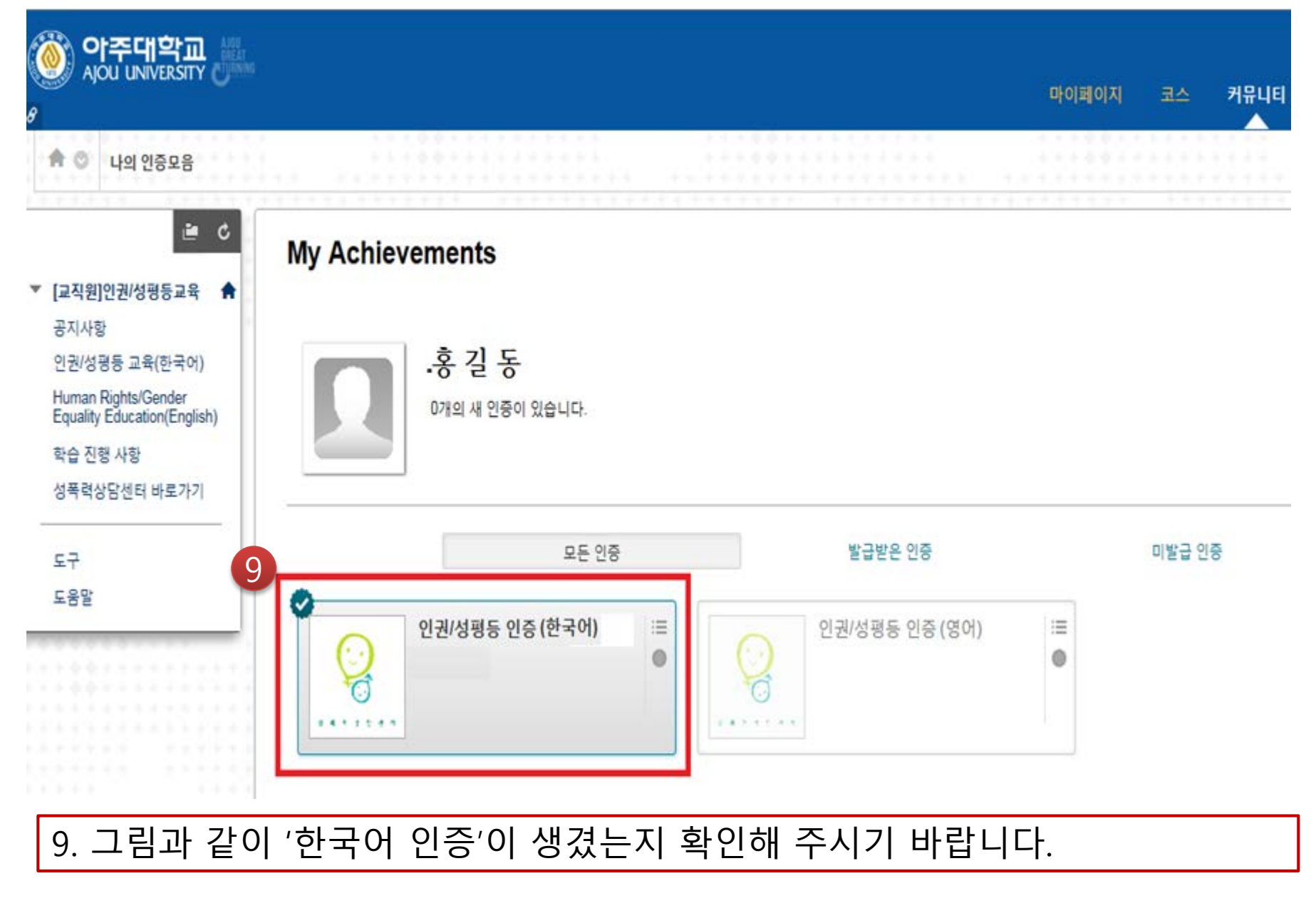

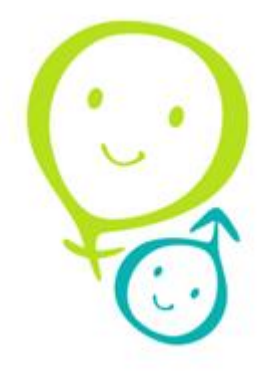

# 수고하셨습니다.